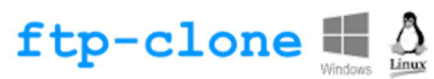

# ftp-clone-service deamon for Linux 64 bits

# Description of software function

The "ftp-clone-service" service allows you to replicate directories located on the server where it is installed with remote directories located on one or more other servers accessible by the Ftp or Ftps protocol. Replication is bidirectional between local and remote directories. Adding a file to a directory causes it to be replicated on the other server, as do file modification or deletion actions.

## Installation

To use the service, simply download the .tar file, decompress its contents in a server directory, indicate the replication configurations in the "paramatre.ini" file then use the "ftp-clone- control" command with the appropriate arguments to install, start or stop the service.

### Service directory and files

On the server on which you wish to install the service, we invite you to create a specific directory in which the necessary files will be placed.

```
# cd /# mkdir /ftp-clone
# cd /ftp-clone
```
In this directory you can download the compressed .tar file containing the appropriate files.

```
# wget https://www.tesuji-soft.com/FTP/ftp-clone/ftp-clone-
install.tar
```
(Attention: this must be typed on a single line without a carriage return)

Once the "ftp-clone-install.tar" file has been downloaded, you must decompress it to have all the service files then delete the .tar file which becomes useless.

```
# tar -xf ftp-clone-install.tar
# rm ftp-clone-install.tar
# ls
```

```
root@debian:/ftp–clone# ls
tp–clone–controle wd270cp164.so wd270obj64.so wd270std64.so wd270xml64.so
tp–clone–service wd270hf64.so
                            wd270pnt64.so wd270uni64.so
wd270com64.so
               -oot@debian:/ftp–clone# _
```
The directory contains the following files :

· The **ftp-clone-service** file corresponds to the service that should run and replicate the files.

- · The **ftp-clone-controle** file corresponds to a command allowing the referencing (installation) of the service in Linux, stopping and starting the service, uninstalling the service and writing encrypted passwords in the file parameter.ini.
- · Files with the .so extension correspond to the PC SOFT WINDEV framework containing the functions necessary for the two previously mentioned files.

The **ftp-clone-service** executable and the **ftp-clone-controle** command require execution rights for an administrator user (root) in order to be executed on the server.

```
# chown root:root ftp-clone*
# chown root:root *.so
```

```
# chmod 700 ftp-clone*
```
### parametre.ini file

The *parametre.ini* file (note: the name is in French and not parameter.ini) is used to reference the local and remote directories which must be replicated. It contains some optional parameters for running the service but above all the list of FTP connections to replicate.

This file is an editable text file with the linux *#vi* function. It is broken down into sections. A section named [Service] and several sections named [FTP1], [FTP2], … etc. for each Ftp directory to replicate.

Each Ftp directory to be replicated must be referenced in the parameter.ini file with the section header framed in square brackets [] the term FTP and a sequential number 1, 2, 3 ... x (Attention: the numbers must follow each other in discontinuous sequence).

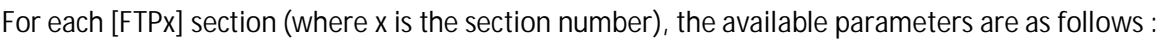

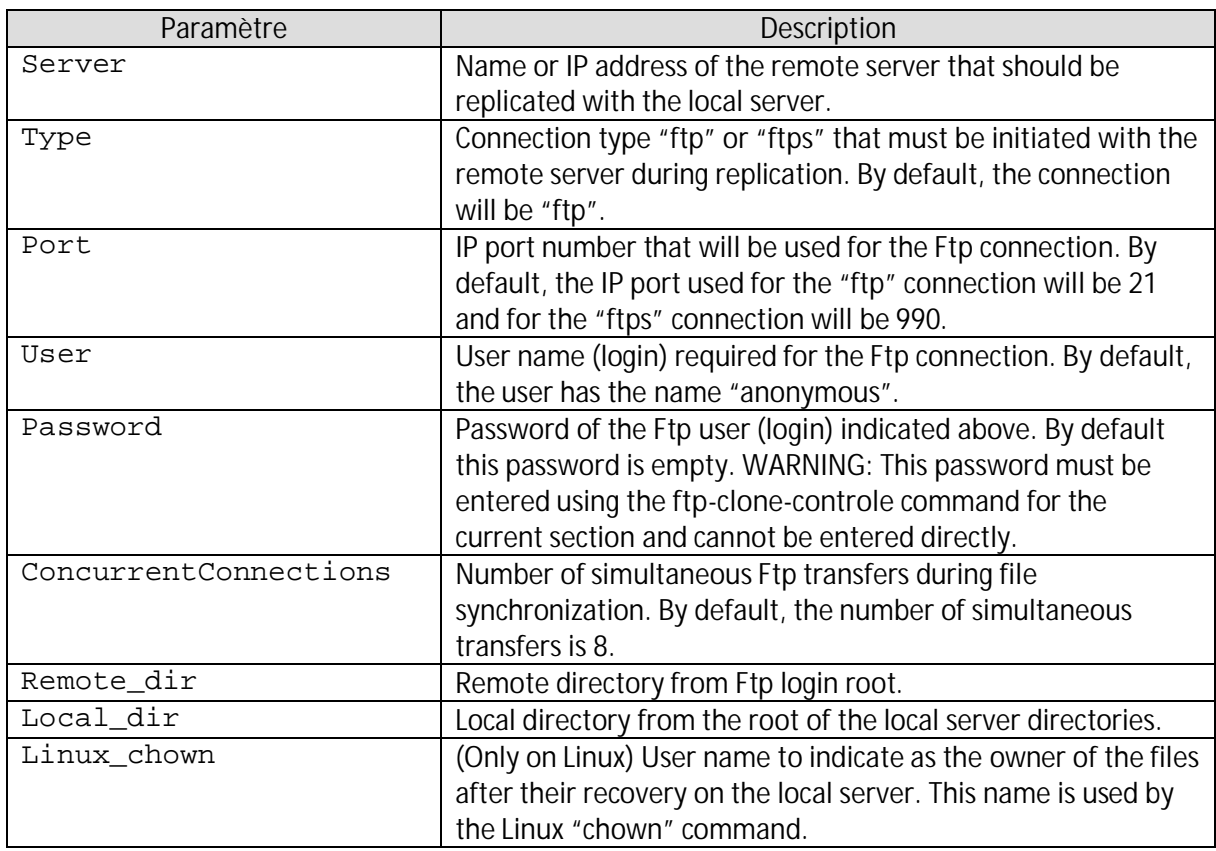

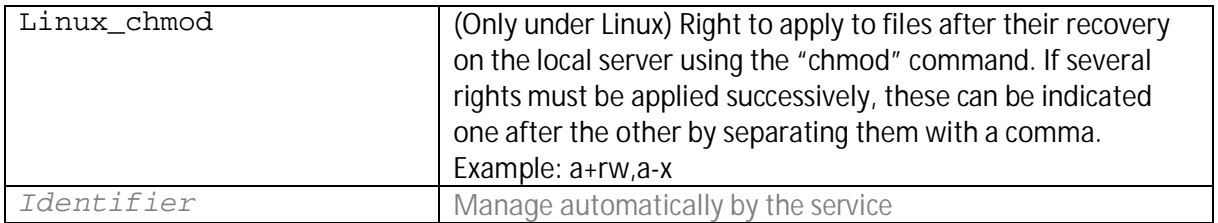

To indicate the password of the Ftp user of a section, you must use the command ftp-clone-control with the "password" argument, the name of the section and the password to save.

Syntax: ftp-clone-controle password <section> <mot de passe> Example: # ./ftp-clone-controle password FTP1 abcd1234

The [Service] section indicates optional parameters specific to the operation of the service.

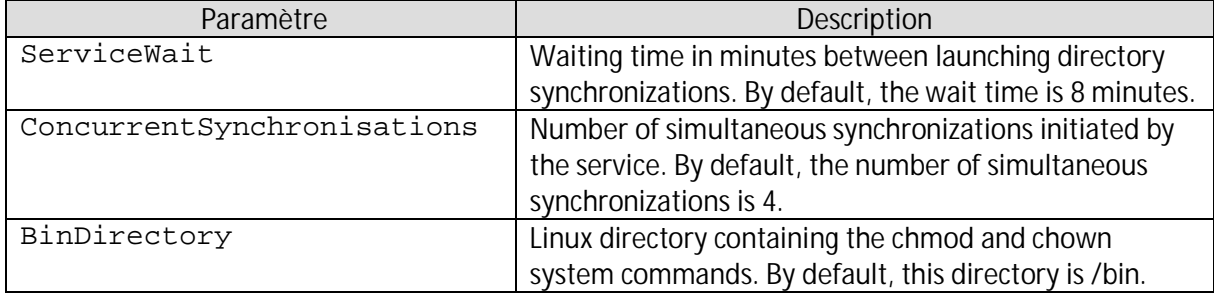

A ; (semicolon) at the start of a line or on a line in the parameter.ini file allows you to indicate that the text following it corresponds to a comment and should therefore not be interpreted.

## Example of a parametre.ini file

The *parametre.ini* file below presents an example for synchronizing a server.

```
[Service]
ServiceWait = 20
ConcurrentSynchronisations = 4
[FTP1]
Server = 127.0.0.1
User = user
Password = 421CAB037997C75222B221A50CFF35AE7B674D
Remote dir = /install/racine remote 1
Local dir = /home/user/racine remote 1
Identifier = 754B4B485CA90D9957A92B221A50070C0799E933
Linux_chown = user
Linux_chmod = a+rw, a-x;[FTP2]
;Server = 127.0.0.2
;User = user2
; …
```
In this file, the [FTP1] section indicates that the local server replicates via Ftp a server whose IP address is "127.0.0.1" with the username "User" and its encrypted password. The local replication directory is the "/home/user/racine remote 1" directory and the replication directory accessible via FTP is "/install/racine remote 1".

As the local server is under Linux, the recovered files will be assigned to the user "User" (chown) and their attributes will be successively set to "a+rw" and "a-x" (chmod).

For files published from the local server to the remote server (replication being bidirectional), it is the Ftp user who will be automatically allocated to the files transmitted with the default rights defined in the remote Ftp service.

#### Installing the service

Pour installer le service et lancer celui-ci il suffit de lancer la commande **ftp-clone-controle** avec le paramètre **install**. Cette même commande permet la mise à jour du service si vous déplacez celui-ci sur votre disque dur.

To install the service and launch it, simply run the **ftp-clone-controle** command with the **install** parameter. This same command allows the service to be updated if you move it to your hard drive.

```
# ./ftp-clone-controle install
```
The result without anomalies is as follows:

```
ok: Service stopped.
ok: Service uninstalled.
ok: Installation (or update) successful.
```
The *parametre.ini* file is taken into consideration when starting the service. Therefore, any modification to it requires stopping and restarting the service for the modification to be taken into account. The **ftp-clone-controle** command with the restart argument allows you to do this:

```
# ./ftp-clone-controle restart
```
### Stopping and starting the service

The **ftp-clone-controle** command with the **stop** or **start** parameter allows you to stop or start the service. The **restart** parameter initiates stopping then starting successively.

```
# ./ftp-clone-controle stop
ok: Service stopped.
# ./ftp-clone-controle start
ok: Service started.
# ./ftp-clone-controle restart
ok: Service stopped.
ok: Service started.
```
The usual Linux commands also allow you to stop or restart the service, such as the following commands :

```
# service ftp-clone-service stop
# service ftp-clone-service start
```
## Uninstalling the service

To uninstall the service, simply run the **ftp-clone-controle** command with the **uninstall** parameter.

# ./ftp-clone-controle uninstall

### Licence d'utilisation gratuite

**ARTICLE 1 – General**

This right of use ("License") constitutes a contract between you (individual or single legal entity) and Tesuji Soft relating to the use of the software.

Installation and use of the software requires unreserved acceptance of this contract. If you disagree with its terms you should not install or use this software.

#### **ARTICLE 2 – Free license (Freeware)**

The software published by Tesuji Soft is distributed free of charge, in freeware mode.

You can freely use, copy and distribute it as long as you do not sell it or modify its original files, including this license. You may not sell or be paid for the distribution of this software whether or not it is included with other software. If the software does not suit your needs or does not work properly with your other software or hardware, simply uninstall it. You undertake to respect the laws and regulations specific to IT in application in your country.

#### **ARTICLE 3 – Property reservation**

The Software is protected by international copyright and intellectual property laws and treaties throughout the world. The software is not sold but licensed. You have no moral or property rights over it, which remains the entire and exclusive property of its author, represented by the publisher Tesuji Soft. You undertake not to infringe, directly or indirectly, the copyright of the software, and in particular, you undertake not to reproduce the ergonomics and appearance of the software, not to reconstruct its logic or to have access to its source codes.

#### **ARTICLE 4 – EXCLUSION OF WARRANTIES**

THE SOFTWARE IS LICENSED "AS IS", WITHOUT WARRANTY OF ANY KIND, AND YOU AGREE TO USE IT AT YOUR OWN RISK.

Tesuji Soft does not guarantee that it will meet your requirements or that it will operate without interruption or error. No guarantee relating to its performance, its suitability for a particular hardware environment, the absence of malfunction or the absence of counterfeiting is guaranteed.

The points below are therefore not guaranteed:

- All damages, direct or indirect, of any nature whatsoever (in particular financial losses, loss of profits or loss of data) resulting from the installation, use or inability to use the software , - Correction of operating faults,

- The possible reconstitution of your computer data which you certify to make periodic backups with storage in a secure place, - Any damage resulting from the effects of a computer virus or similar.

**ARTICLE 5 – Miscellaneous**

All rights not expressly granted above are reserved by Tesuji Soft. If any provision of this contract is declared void or unenforceable under applicable law or a final court decision, it will be deemed unwritten but the other provisions will remain in full force and effect. This contract is governed by French law and international treaties.

In the event of a dispute, and after seeking an amicable solution, the parties agree that only the courts of Tesuji Soft's headquarters will have jurisdiction, even in the event of provisional measures or multiple defendants.

TESUJI SOFT RCS Limoges 478 294 382 (siège) 18 rue Saint Michel, 87800 La Meyze, France

Tél. +33 950 677 779 www.tesuji-soft.com